# **CREDITS**  IN BIZNESPL@NET

The module is used to display in one place information about credit liabilities held towards the bank. It clearly presents information about the credit facility amount, its status and schedule.

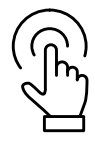

## **Module: Credits**

In order to go to the **Credits** module, **log into** the BiznesPl@net online **banking system**.

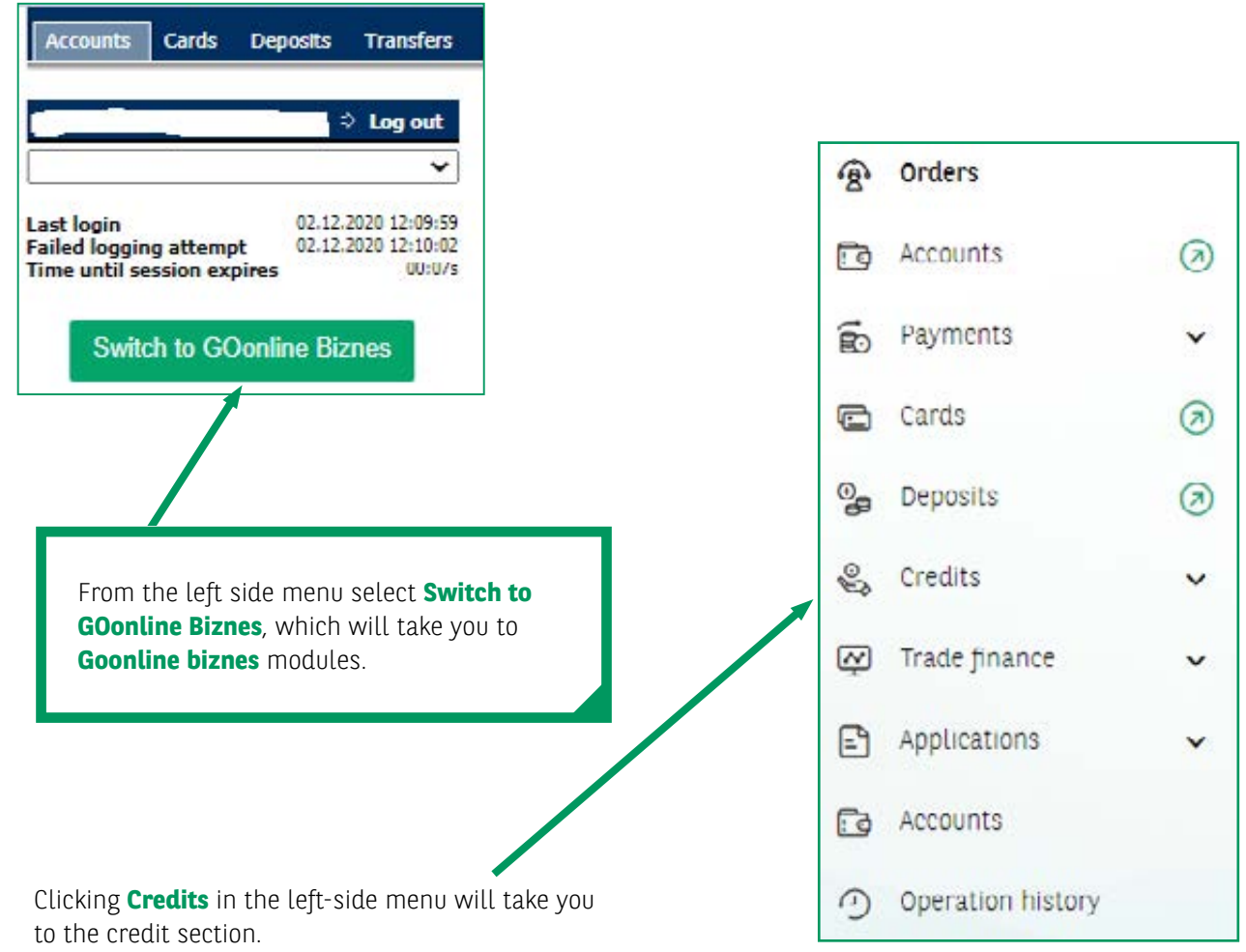

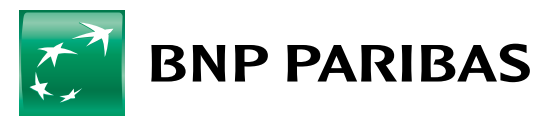

The bank for a changing<br>world

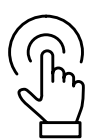

## **Module: Limits**

**The main screen will be displayed**, divided into three sections:

- 1. A summary of all limits **Limits**.
- 2. Presentation of three (3) active/overdue credits **List of credit facilities**.
- 3. Presentation of five (5) forthcoming instalments of the customer's liabilities **Repayment schedule**.

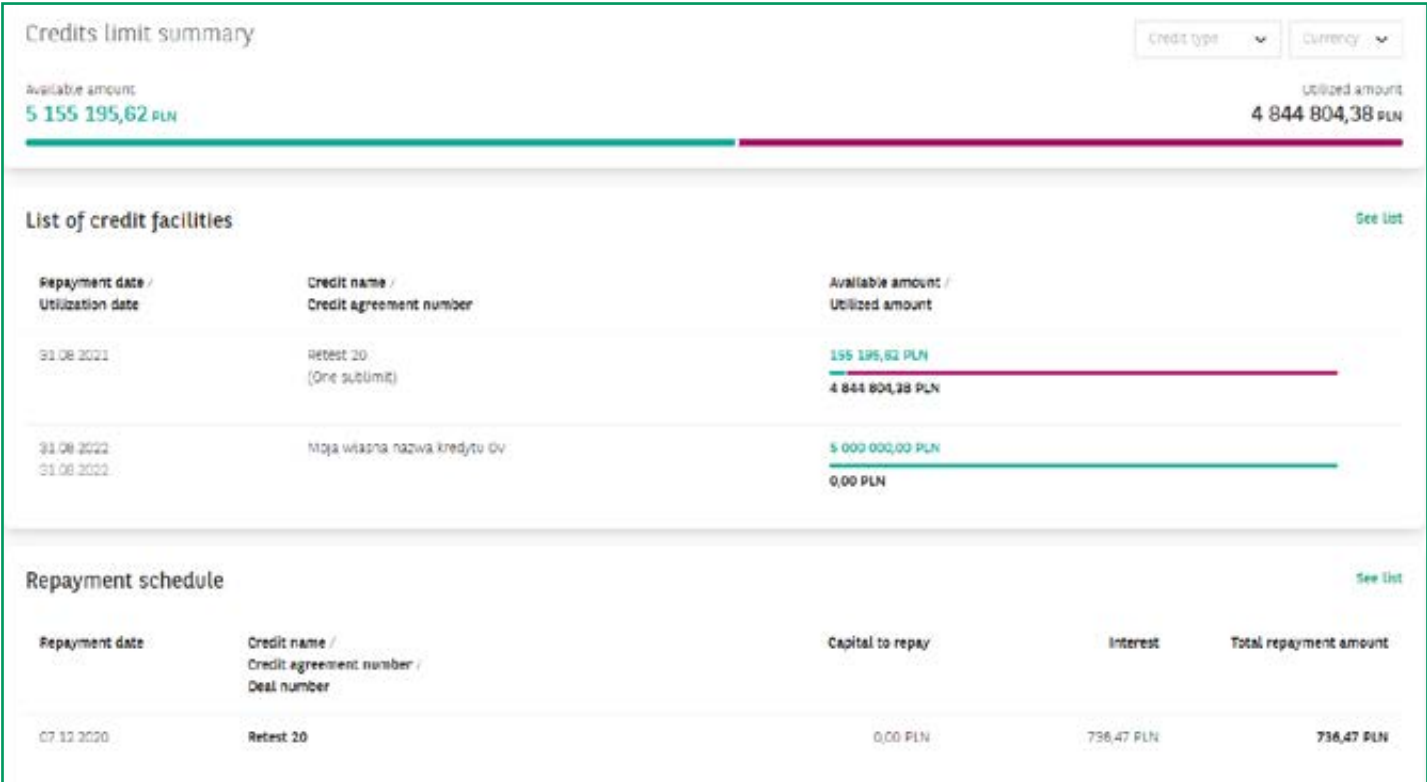

In the **Limits** section, in the top right-hand corner, the user may filter information by selecting **"Credit type" and/or "Currency"**.

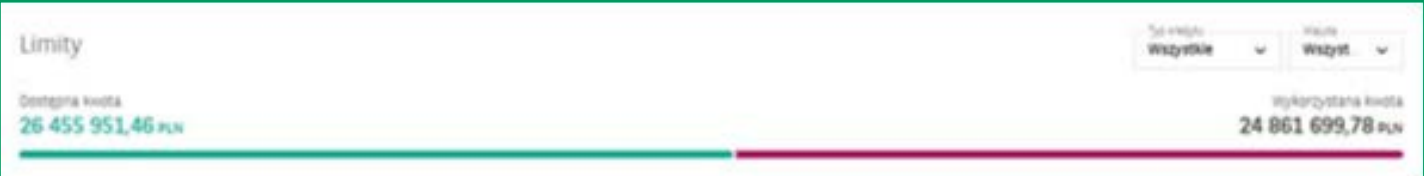

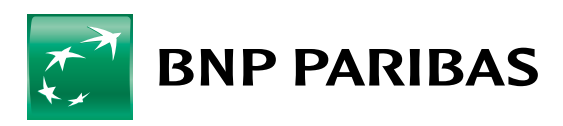

The bank for a changing<br>world **Clicking on the record of a specific credit facility** (screen below) **will take you** to a view with detailed information about this credit facility.

Clicking **See the list of credit facilities will take you** to the **list of liabilities** and display them all. This functionality will be helpful for Customers with more than three (3) credit facilities.

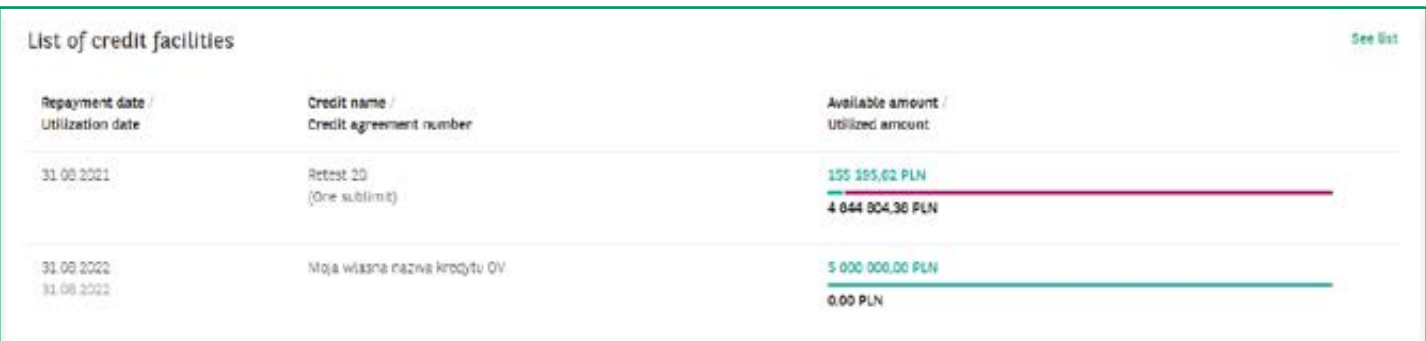

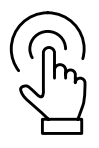

## **Module: Repayment schedule**

**Clicking the instalment record will take you** to a screen with details of a specific credit facility. Clicking See the schedule will allow all instalments due to the bank under the credit facilities held to be displayed.

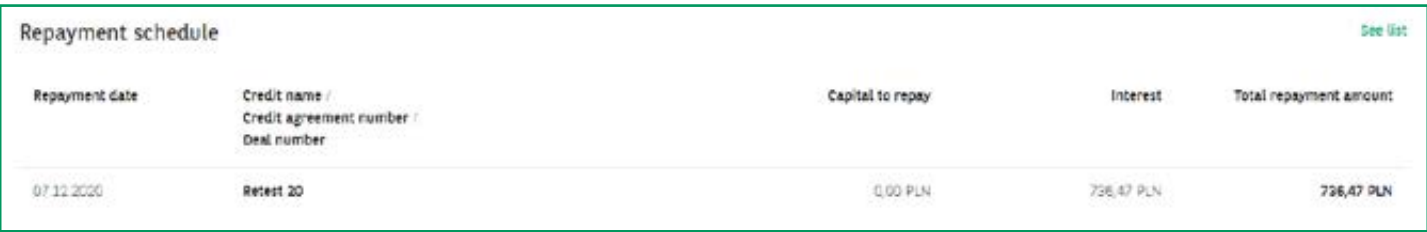

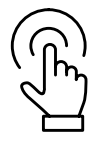

#### **Module: Credits**

From the left-side menu you may go to tabs which present summaries of:

- credit facilities held **List of credit facilities**,
- credit liabilities repayment schedules **Repayment schedule**:

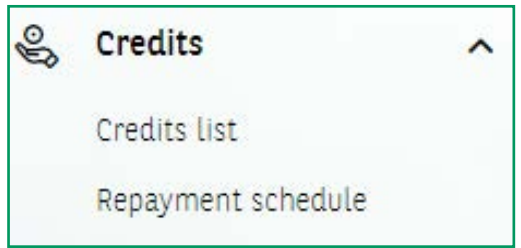

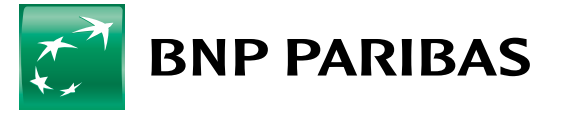

The bank for a changing world

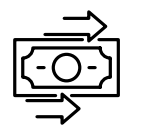

# **Overdraft facility – details**

A screen with product details regarding the **Current Account Limit** presents key information about the liability.

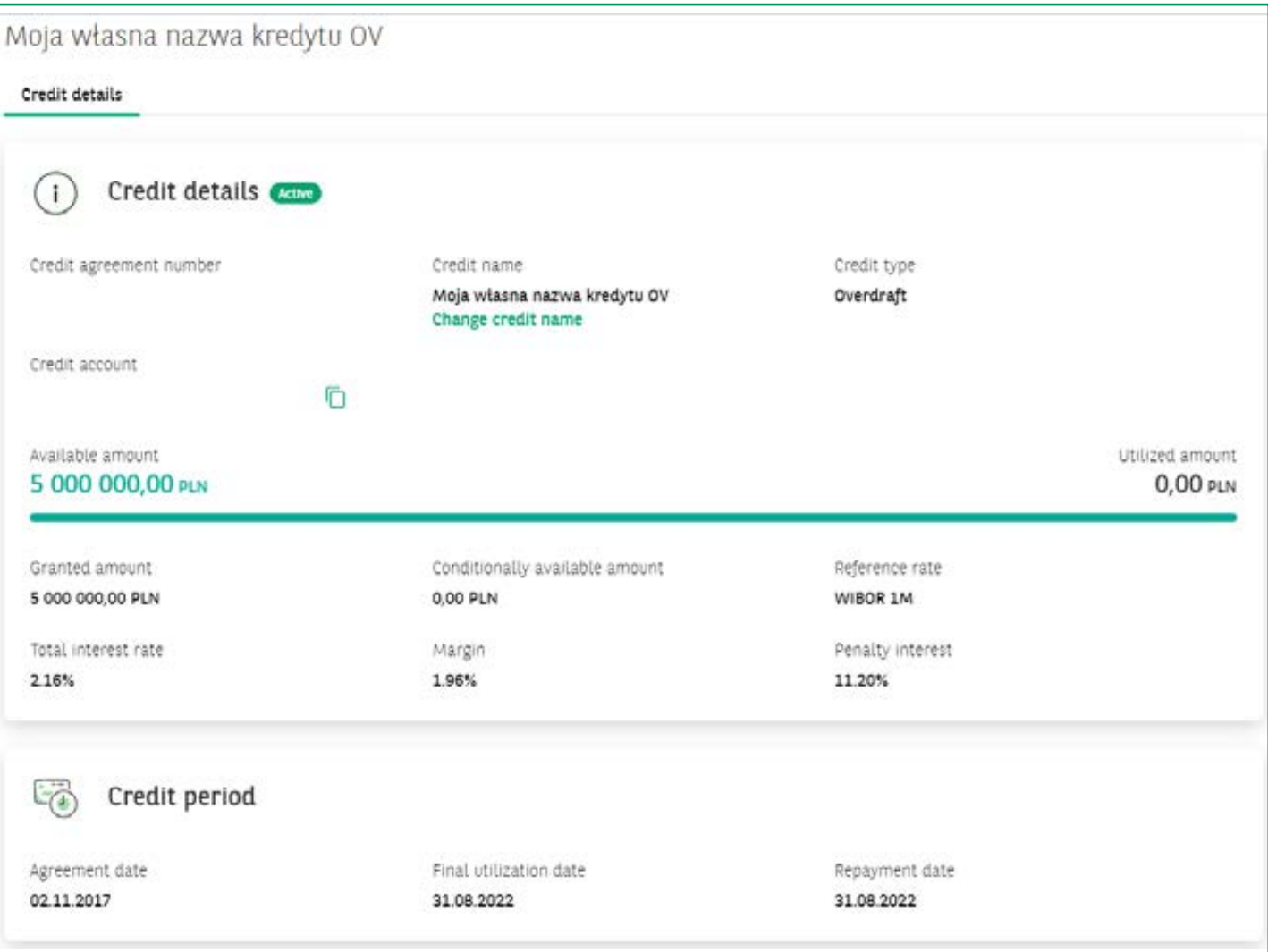

Every user may assign their own name or change the name already assigned to a given credit facility by selecting the option **"Assign name/Change name"**.

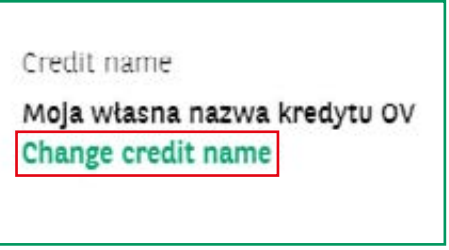

This functionality is available in every credit product presented.

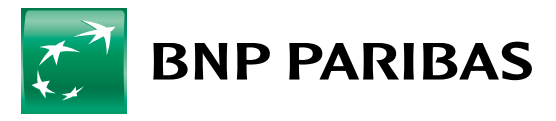

The bank<br>for a changing<br>world

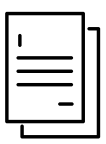

# **Credit facilities based on disbursements – detailed information**

All liabilities based on disbursements, executed on the basis of a transfer order, revolving renewable/non-renewable, investment facilities will be displayed in the same way.

Detailed information about the credit facility is presented in the tab **Credit facility details**.

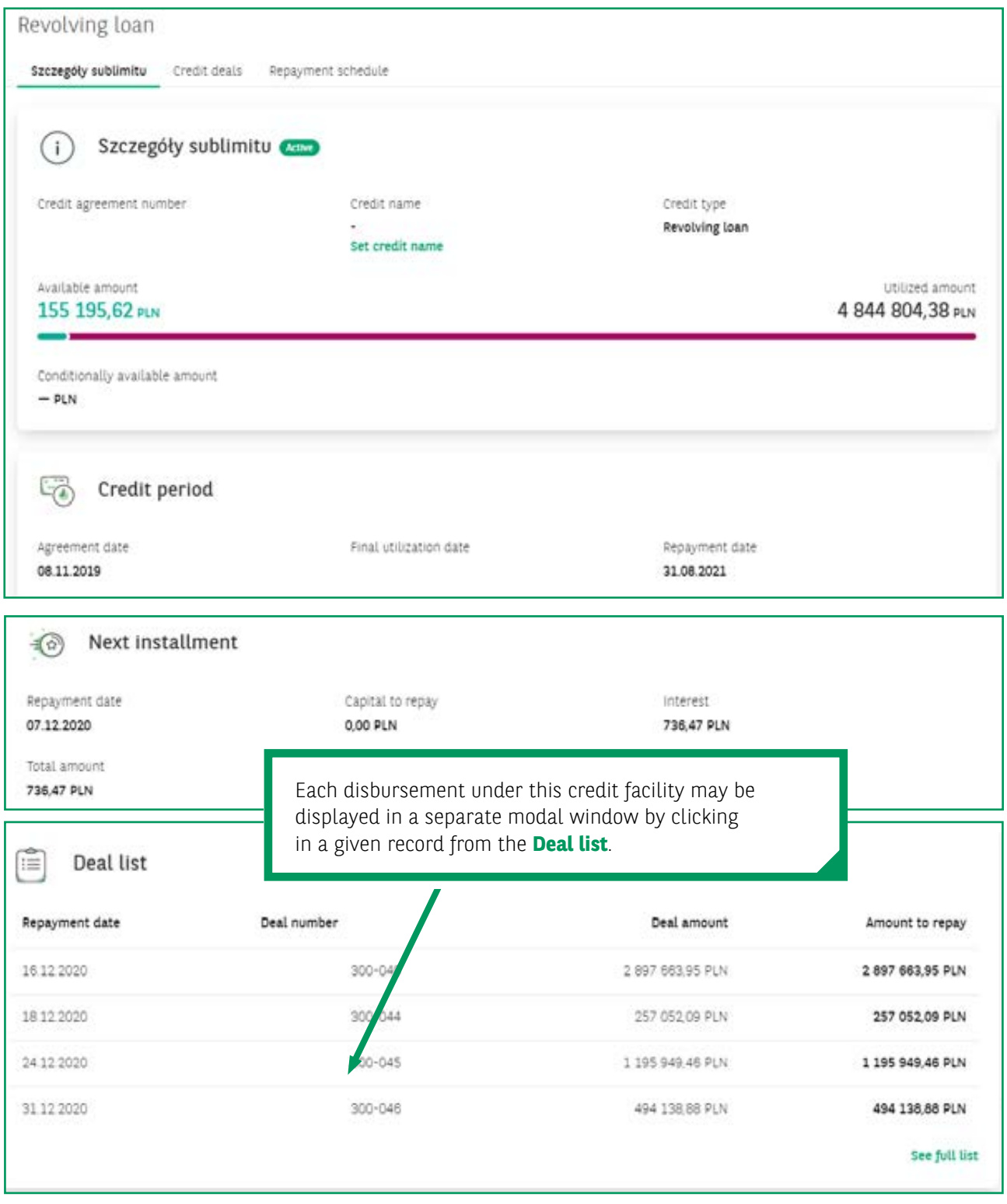

After clicking this record a window presenting details for a given deal will be presented:

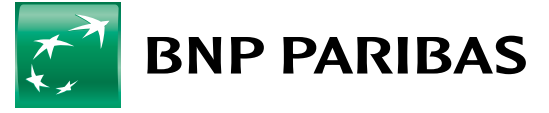

The bank for a changing<br>world

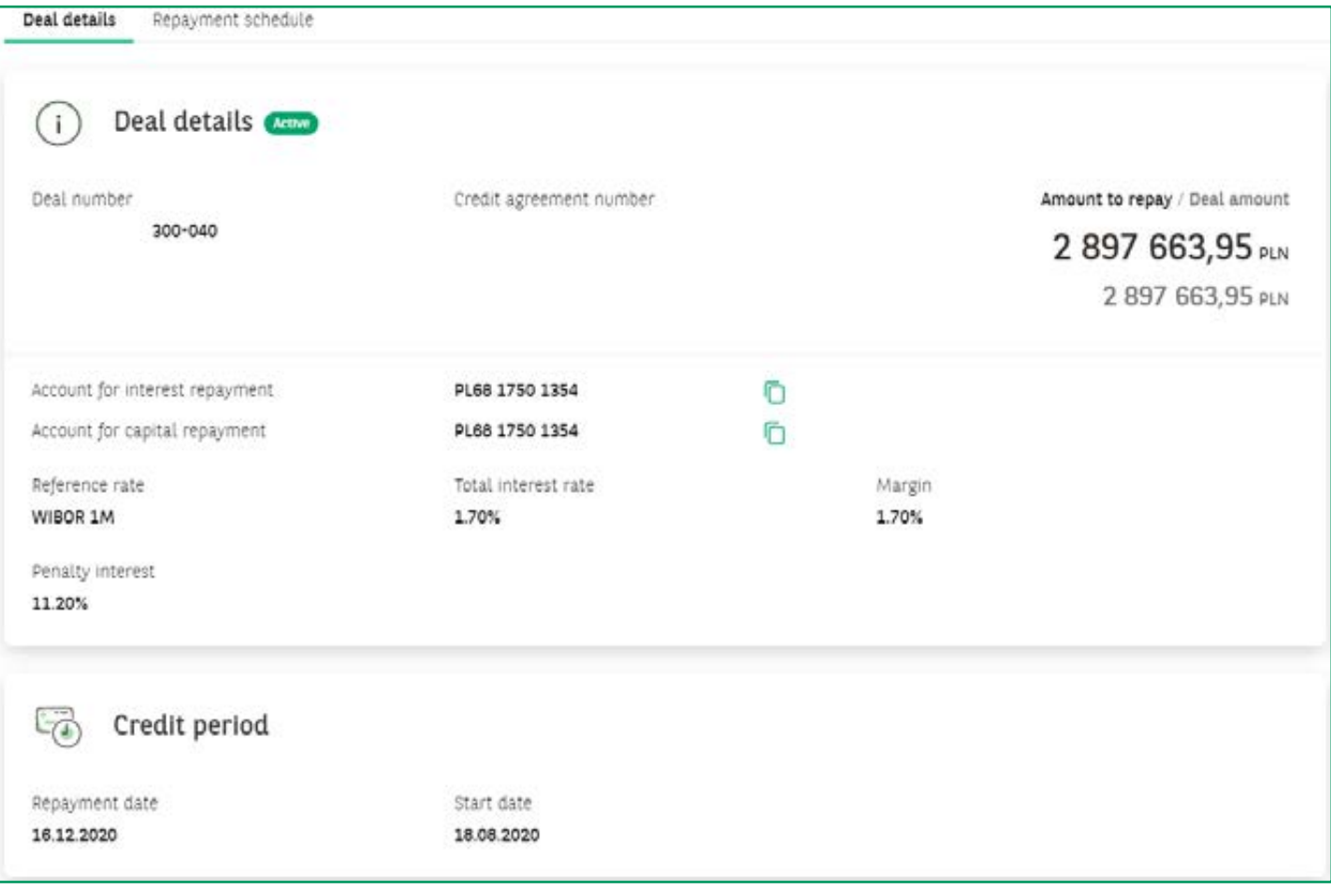

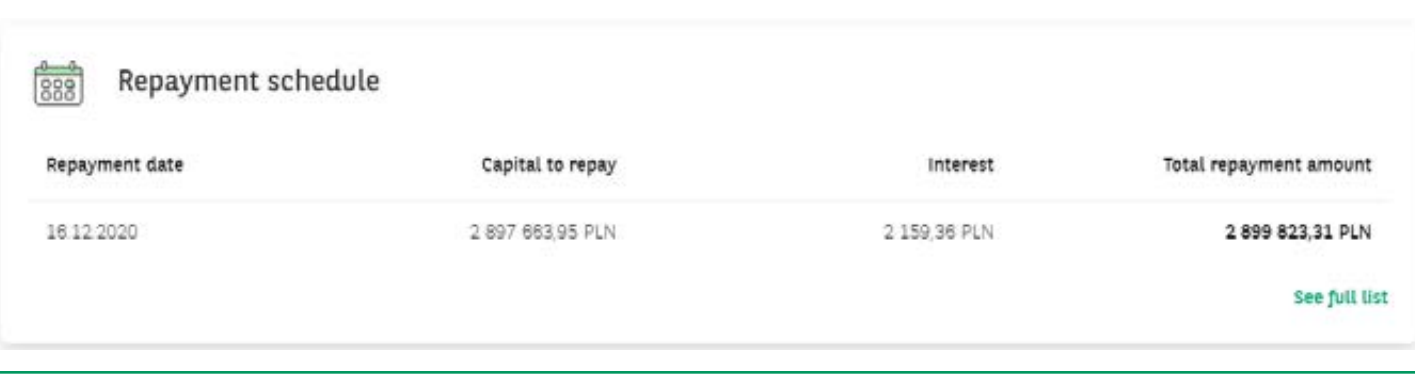

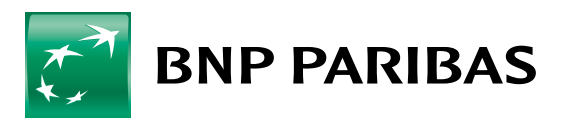

The bank<br>for a changing<br>world

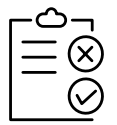

# **M-OCL, that is Multi-option Credit Line**

As in the case of credit facilities, also this product is displayed in a window where details of both the entire product and particular sublimits which are part of the M-OCL are displayed:

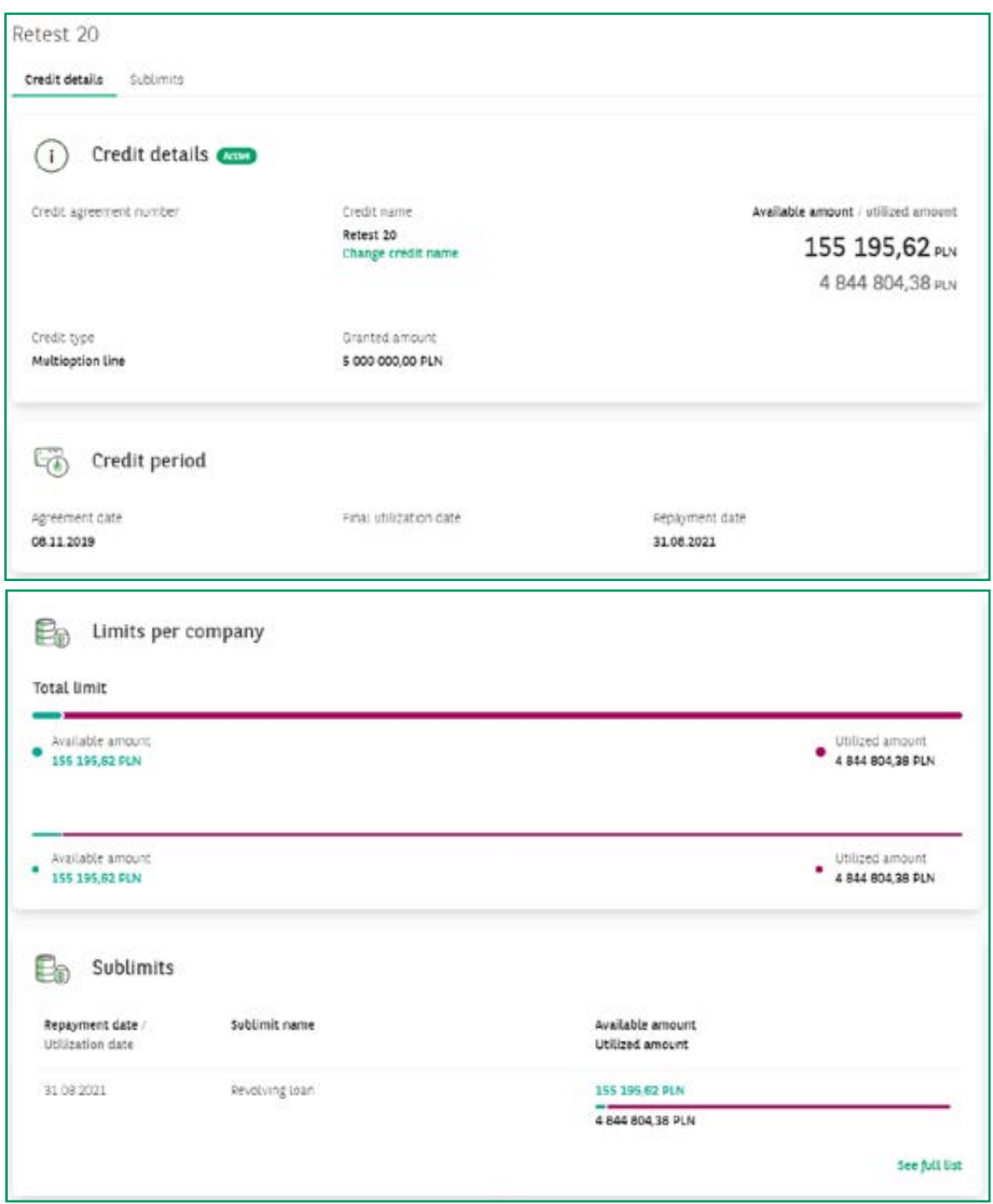

Clicking the revolving credit sublimit or **overdraft facility limit** takes you to forms presenting details of these sublimits described above. Clicking the **guarantee** or **L/C sublimit** takes you to the Trade Finance module to relevant tabs presenting details of a given guarantee or L/C sublimit.

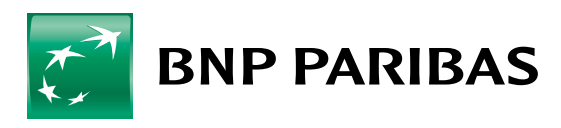

The bank<br>for a changing<br>world